# **WEB DEVELOPMENT**

*by Hestiasari Rante-Pasila*

**Week 6 Aplikasi Adobe Dreamweaver (Part 1)**

## SUB TOPICS

- About Adobe Dreamweaver
- **o** Basic Features
	- 1. Defining a Site
	- 2. Dreamweaver Layout
	- 3. Basic Elements
	- 4. Save File Locally
	- 5. Publishing and Maintaining the Site

#### ABOUT DREAMWEAVER

- Adobe Dreamweaver merupakan program penyunting halaman web (web editor) keluaran Adobe Systems yang dulu dikenal sebagai Macromedia Dreamweaver keluaran Macromedia. [wiki]
- Dreamweaver banyak digunakan oleh web developer karena fitur-fiturnya yang menarik dan kemudahan penggunaannya.
- Dreamweaver mengintegrasikan banyak aspek: page creation, site management, web server tools, serta memberi user perspektif akan keseluruhan web site.
- Dreamweaver supports JavaScript dan Cascading Style Sheets, beserta fungsi-fungsi advanced-nya.

#### BASIC FEATURES: 1. DEFINING A SITE

- Setiap files dan links yang termasuk dalam project Dreamweaver harus dideskripsikan dengan tepat.
- Jika tidak terdeskripsi dengan tepat, maka Dreamweaver akan memberi warning.

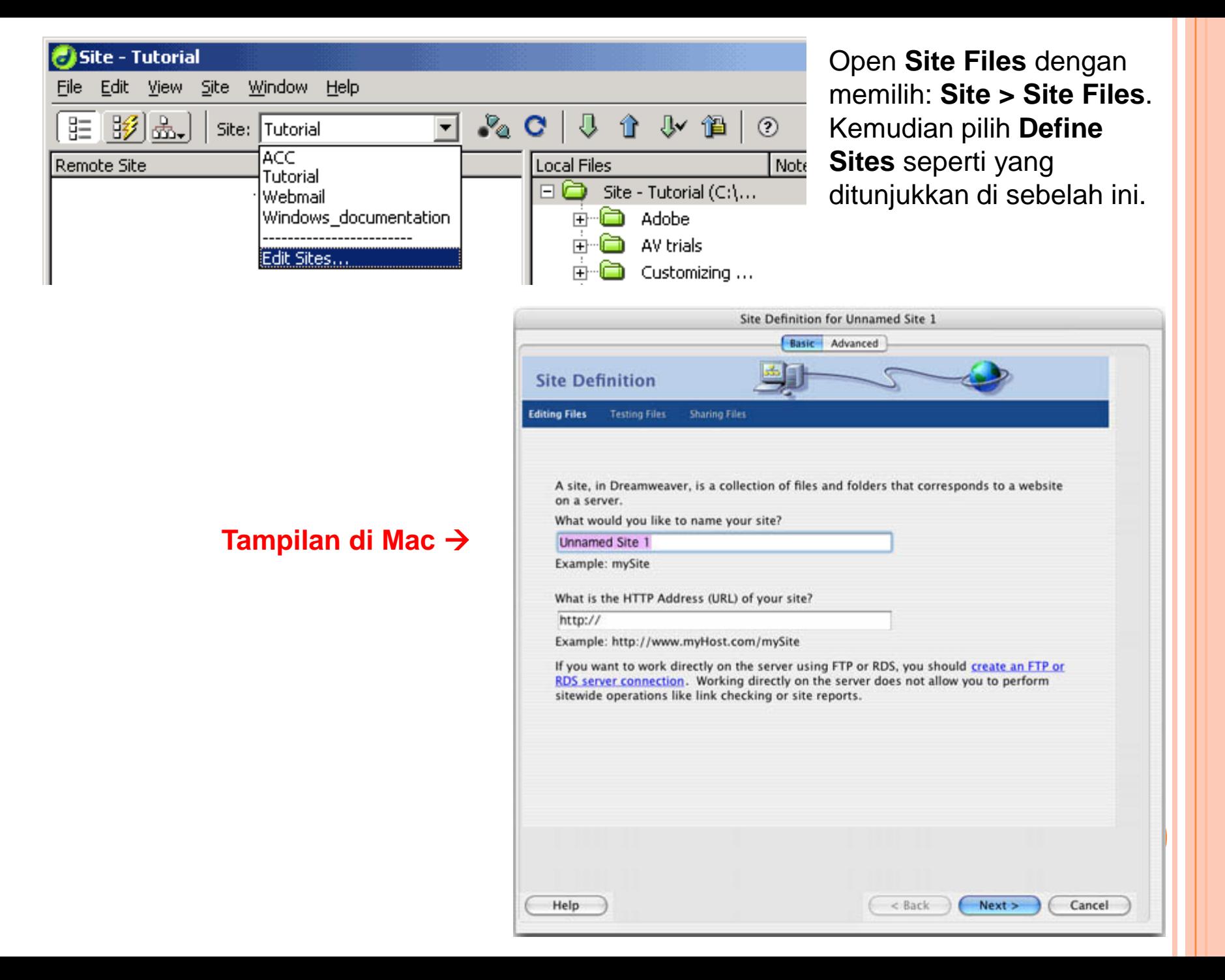

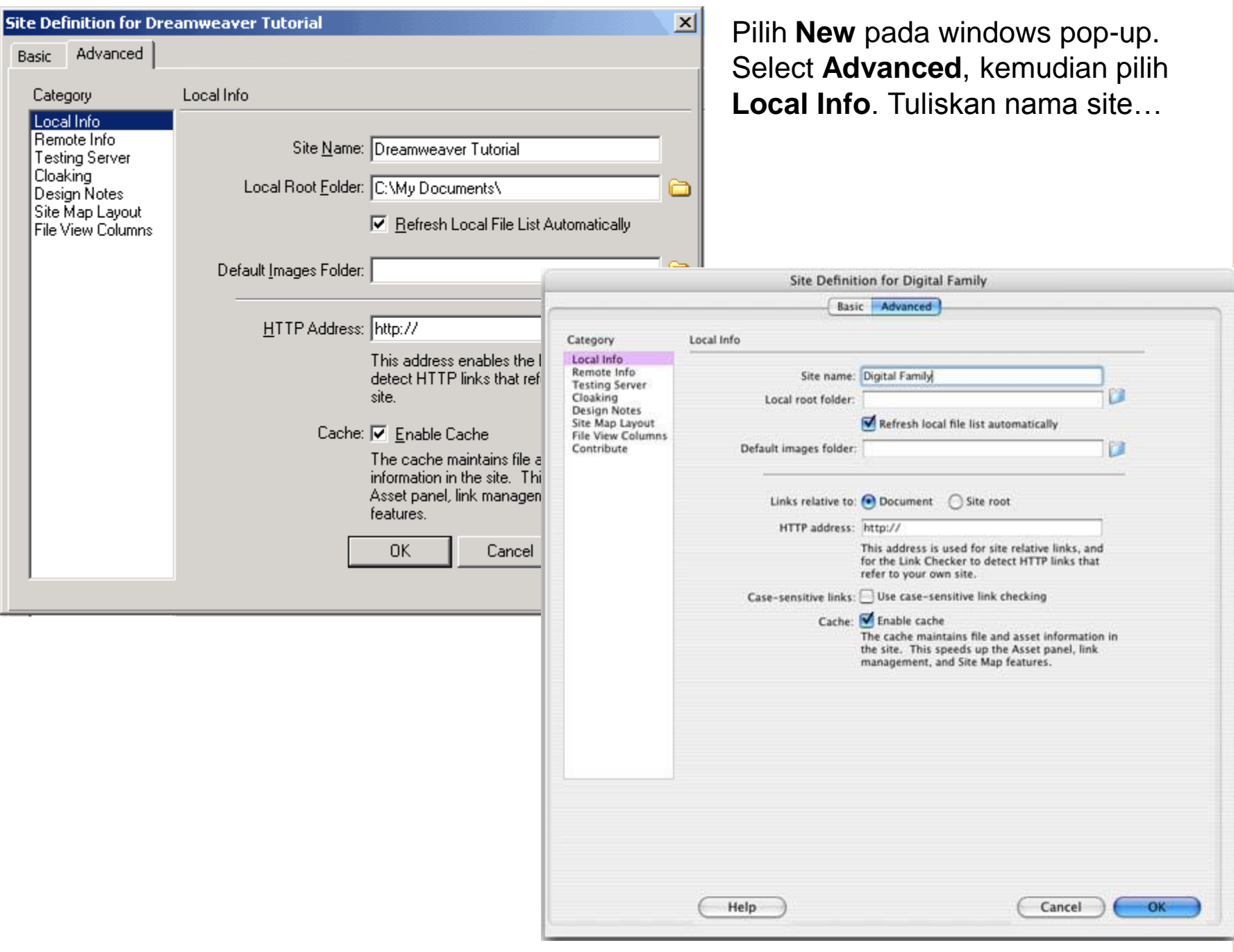

#### BASIC FEATURES: 2. DREAMWEAVER LAYOUT

- Dreamweaver memberi keleluasaan untuk insert objects dan merubah setiap attributes dengan floating panels dan menu commands.
- Begitu memulai Dreamweaver, akan tampak suatu blank Webpage dengan 3 floating panels:
	- Insert Panel
	- Properties Panel
	- Answer Panel

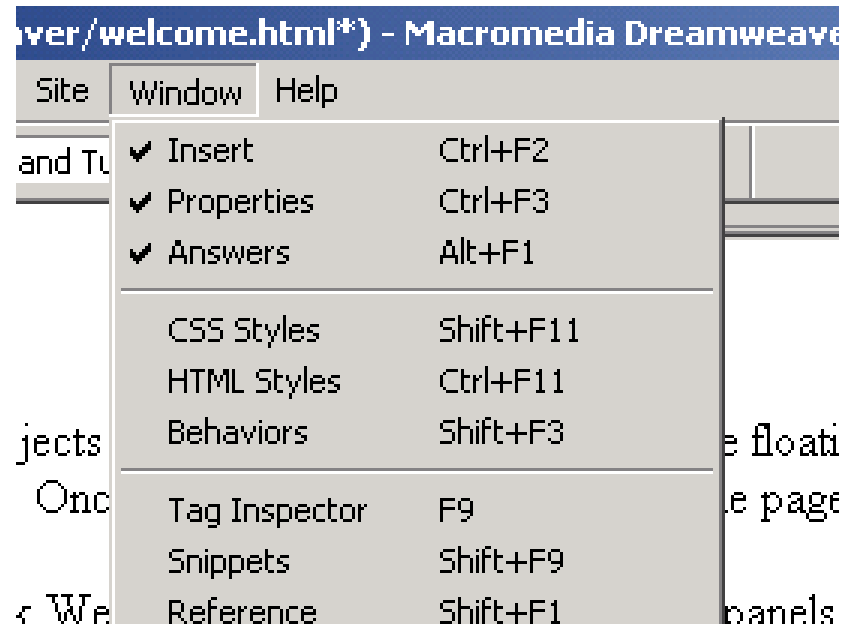

### BASIC FEATURES: 3. BASIC ELEMENTS

 Section ini meng-cover bagaimana insert text, hyperlinks, images, horizontal rules dan tables.

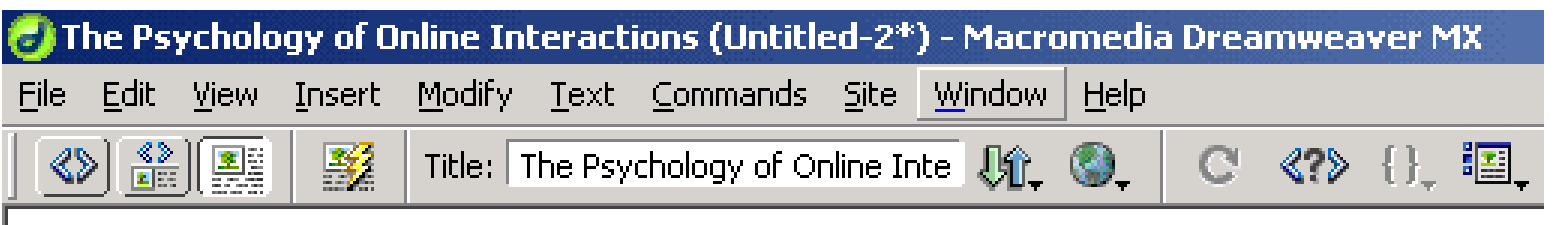

The Psychology of Online Interactions: Exploring Personality, Social Dynamics, and Virtual Identities

# BASIC FEATURES: 4. SAVE FILE LOCALLY

#### **After UTS**

### BASIC FEATURES: 5. PUBLISHING AND **MAINTAINING THE SITE**

**After UTS**